# نظام التشغيل دوس **Operating System Dos**

إعداد و تجميع : الأستاذ خالد عبدالله عوض النجار

## نظام التشغل DOS

هو إحدى أقدم أنظمة التشغيل المستخدمة في إدارة و تشغيل الحاسوب و يمثل مجموعة من التعليمات و الأوامر التي تستحكم فسي مكونات الحاسب .

# <u>مزايا المظام :</u>

- 1. استقلالية المستخدم حيث لا يمكن مشاركة المستخدمين في هذا النوع من الإنظمة .
	- 2. سهونة تشخيص البرامج و تتبع العمليات كونها تتم أولا بأول .

# عيوب النظام :

- 1. عدم قدرته على تسمية الملفات بأكثر من ثمانية أحرف .
- 2. عدم قدرته على تشغيل أكثر من برنامج تطبيقي في نفس الوقت .
- 3. نسبة الخطأ في عالية خصوصا في إعطاءة الأوامر. النصية و ذلك لإحتمالية الخطأ نسبة كبير ة .
- 4. لايتعرف سوى على نظام جدولة الملفات FAT و بالتالي عدم التعرف على أقراص سعات تفوق 4GB

تعريف الملف :

هو عبارة عن وعاء لحفظ البرامج ۖ أو النصوص و البيانات و هو أصغر وحدة للحفظ بالنسبة لنظام التشغيل .

# تسمية الملفات :

ينقسم اسم الملف إلى قسمين:

<u>القسم الأول: و</u>هو الأساس ( ROOT ) ويجب ألا يزيد طوله عن 8 حروف. وهذا الجزء من اسم الملف ضروري – إي يجب وجوده.

<u>القسم الثاني: وي</u>سمى الامتداد ويجب ألا يزيد طوله عن 3 حروف، ويجب أن يفصل بين الاسم ( الأساس) و الامتداد بعلامة النقطة ( . ). وهذا الجزء من الاسم اختيار ي يمكن الاستغناء عنه.

جميع الملفات التي تنتهي بأحد الإمدادات التالية BAT , EXE , COM قابلة للتحميل والتنفيذ المباشر .

ونبين هنا بعض أشهر أنواع الإمدادات المستخدمة مع أسماء ملفاتها الكاملة:

- .BAT ملف أوامر تنفذ دفعة واحدة ( BATCH ).
	- .COM ملف برنامج ( COMMAND ).
	- .EXE ملف جاهز للتنفيذ ( EXECUTABLE ).
- .DOC ملف نصوص أو وثائق ( DOCUMENT ).
- .ASM ملف مصدر برنامج مكتوب بلغة التجميع ( ASSEMBLY ).
	- .BAK ملف احتياطي ( BACKUP ).

.BAS. ملف برنامج بيسك ( BASIC ). .DBF ملف قاعدة بيانات ( DBASE FILE ). .PAS ملف برنامج مكتوب بلغة باسكال ( PASCAL ). .SYS ملف تكوين نظام ( SYSTEM ). .C ملف مصدر مكتوب بلغة سى ( C ). <u>الرموز المستخدمة في تسمية الملفات:</u> 1–الحروف الأبجدية من A إلى Z ( سواء كانت صغيرة أو كبيرة ). 2-الأرقام من 0 إلى 9 . 3- بعض العلامات مثل: ({}، ()، & ، % ، \$ ، # ، ! ). <u>الشروط التي يجب مراعاتها عند اختيار اسم الملف:</u> 1– طول الاسم الأساسي للملف من 1–8 حروف. 2– يجب ألا يزيد الاسم الممتد –إن وجد– عن 3 أحرف. 3– أن يفصل بين الاسم الأساسي والاسم الممتد –إن وجد– بعلامة النقطة ( . ). 4– أن يكتب الاسم الأساسي والاسم الممتد بدون فراغات. 5- عدم استخدام مفاتيح التحكم وهي : ( ESC ،CTRL ،ALT ) في أي اسم . 6– عدم استخدام الأسماء المحجوزة لنظام التشغيل مثل CON الخاص يلوحة المفاتيح و شاشة العرض أو PRN الخاص باسم الطابعة.

7- عدم استخدام الرموز ذات الدلالة الخاصة لنظام التشغيل وهي \* ، / ، \ ، + ، = ، ؟).

يتكون نظام التشغيل من ثلاثة ملفات أساسية تمثل البنية الأساسية للنظام والعمود الفقرى له وهي كالتالي: أولاً: IO.SYS : وهذا الملف خاص بالتحكم في الإدخال والإخراج. ثانياً: MSDOS.SYS : وهذا الملف يحتوي على مجموعة كبيرة من الأوامر التي توضع في الذاكرة عند التشغيل. ثالثاً: COMMAND.COM : و هذا الملف بحتو ي على جميع أو امر نظام التشغيل الداخلية . الاختصار ات : يستخدم نظام التشغيل ( DOS ) اختصارين اثنين عوضاً عن أسماء الملفات أو جزء منها داخل صيغة الأوامر وهما: 1) الرمز ( ? ) : ويستخدم للدلالة على غياب حرف واحد فقط من اسم أحد الملفات.

2) الرمز ( \* ) : ويستخدم للدلالة على غياب أي عدد من الحروف (بشرط أن لا يتجاوز 8 أحرف).

# أهم أوامر نظام التشغيل دوس DOS

في البدء سننعلم كيف نقوم بتشغيل نظام الدوس :

# ا<u>لطريقة الأولى :</u>

من قائمة إبدأ نختار تشغيل ثم نكتب النص التالبي CMD كما هو موضح في الصورة :

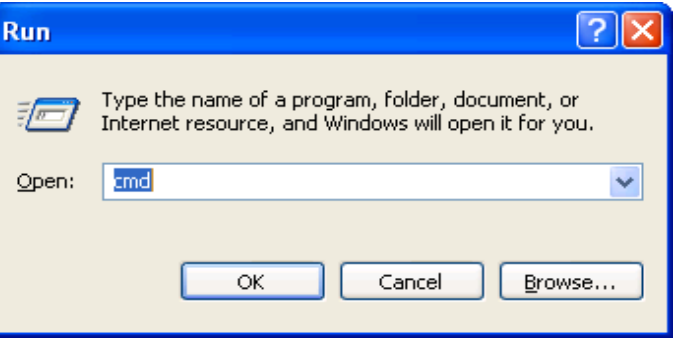

ثم نضغط على مفتاح Enter أو نضغط زر موافق .

### الطريق الثانية :

## ملاحظة محمة قبل البدء :

لا يتم تتفيذ أي أمر. إلا بعد الضغط على مفتاح Enter

# 1. الأمر CLEAR SCREEN ) CLS ) :

يستخدم هذا الأمر لمسح الشاشة .

مثال :

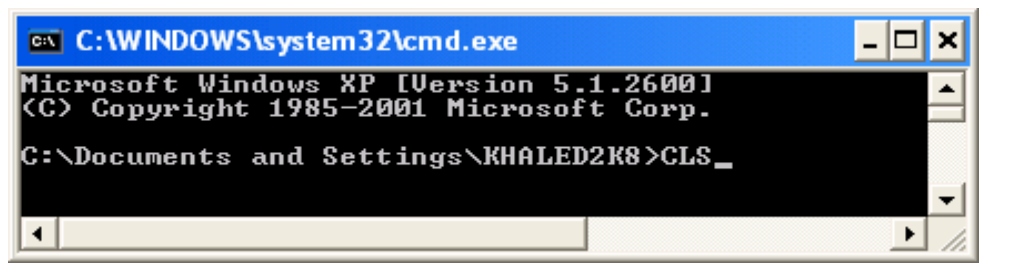

2. الأمر CHANGE DIRECTORY)CD ):

بستخدم هذا الأمر للنتقل بين المجلدات و الأقر اص

مثال :

. Windows الإنتقال من القرص C إلى المجلد Windows .

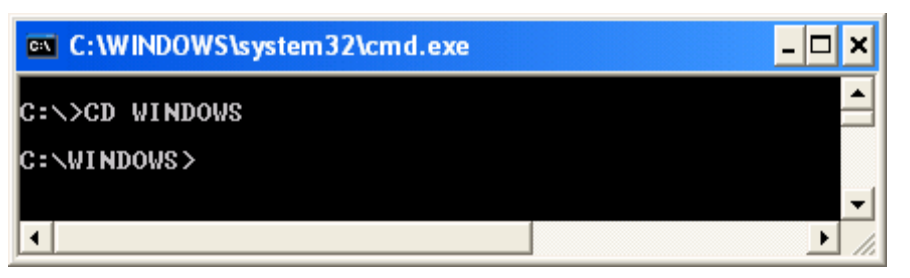

مثال آخر :

: [[النقال من القرص C إلى القرص D : D

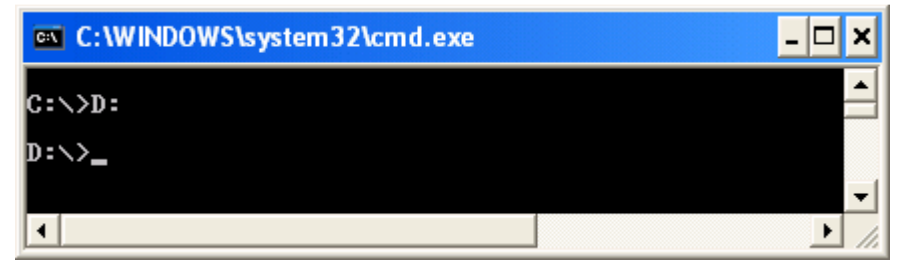

مثال آخر :

الإنتقال من أي مجلد داخل القرص C إلى القرص C .

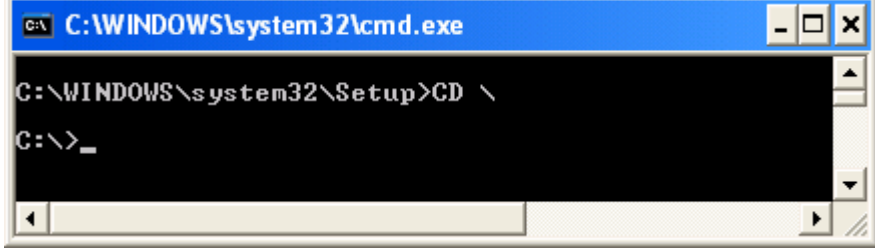

# 3. الأمر <u>DIR :</u>

يستخدم هذا الأمر لعرض محتويات المجلدات و الأقراص .

مثال :

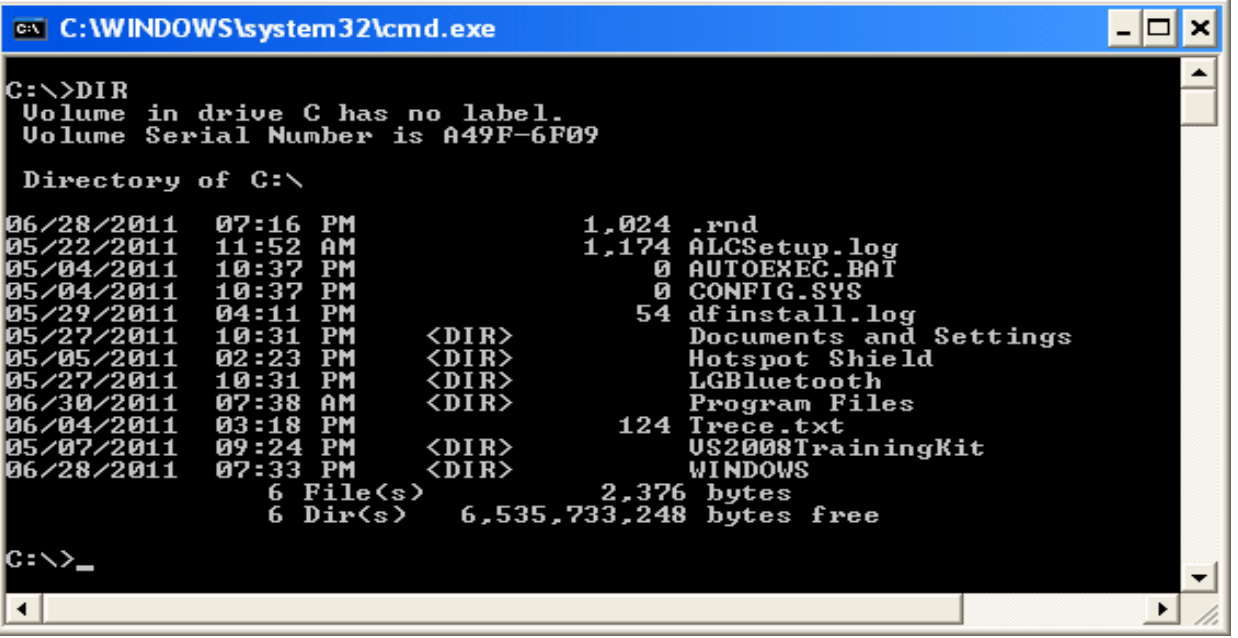

ملاحظة : حيث يشير الرمز <DIR> إلى أن هذا العنصر هو مجلد و ليس ملف .

و سنذكر هنا بعض الخيارات التي تستخدم مع الأمر DIR :

- يستخدم لعرض المحتويات صفحة صفحة DIR / P
- يستخدم لعرض المجلدات فقط DIR / AD
- يستخدم لعرض المحتويات مرتبة تصاعديا بالإعتماد على الحجم DIR / OS
- يستخدم لعرض الملفات و المجلدات المخفية DIR /AH

# 4. الأمر MD (MAKE DIRECTORY ) MD ):

يستخدم هذا الأمر لإنشاء المجلدات .

مثال :

إنشاء مجلد جديد داخل القرص المحلي D .

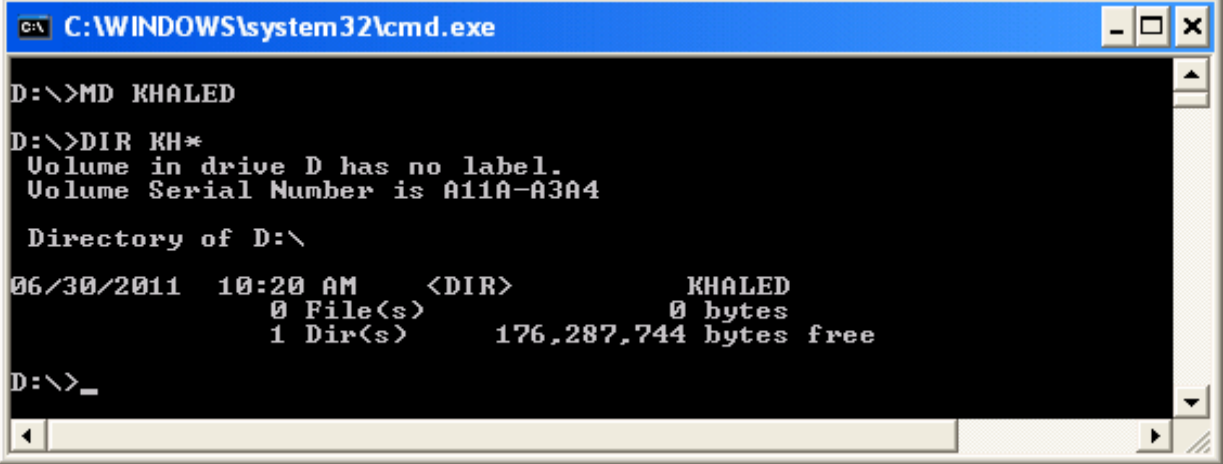

# 5. الأمر RD (REMOVE DIRECTORY ) RD :

يستخدم هذا الأمر لحذف المجلدات . مثال :

D:\>RD KHALED فَبِلْ النّتفيذ

بعد التتفيذ <\:D

# 6. الأمر ATTRIBUTE ) ATTRIB

يستخدم هذا الأمر لتغيير خصائص الملف و المجلد كجعله مثلاً ملف أو مجلد مخفى أو نظام أو قابل للقراءة فقط أو غير ذلك أو أخذ منه هذه الخصائص . مثال :

سحب جميع خصائص الملف D:\>ATTRIB -H -S -R -A KHALED.TXT

اِعطاء جميع الخصائص للملف D:\>ATTRIB +H +S +-R +A KHALED.TXT حيث R للقراءة فقط - H مخفى - S نظام - A أرشيف .

# 7. الأمر DEL DELETE ) :

يستخدم هذا الأمر لحذف الملفات . مثال :

لحذف جميع الملفات التي من نوع وورد D:\>DEL \*.DOC لحذف الملف من نوع نصبي D:\>DEL KHALED.TXT

# 8. الأمر REN (RENAME) :

يستخدم هذا الأمر لإعادة نسمية الملفات و المجلدات .

مثال :

لتغيير اسم الملفات - D:\>REN KHALED.TXT SALEM.TXT

لتغيير اسم المجلدات D:\>REN WALID SAMI

# 9. الأمر: CHKDSK :

بستخدم هذا الأمر لفحص الأسطوانة واعطاء نقربر عن حالتها.

مثال :

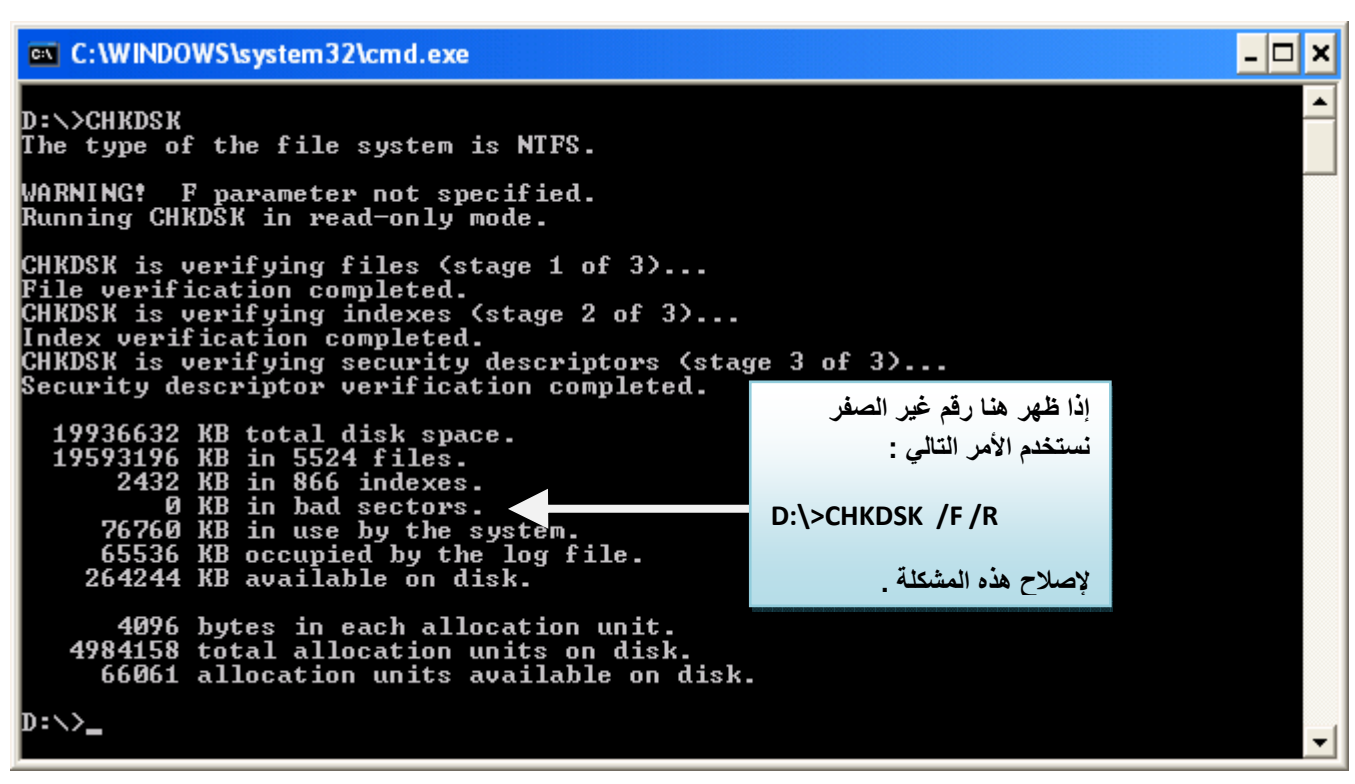

#### الأمر <u>FOR</u>MAT :  $.10$

يستخدم هذا الأمر لتهيئة الأقراص ( أي حذف المحتويات و اِنشاء نظام ملفات جديد ) . مثال :

 $D:\$ > FORMAT

تهيئة القرص المحلي D

#### الأمر MOVE :  $.11$

يستخدم هذا الأمر لنقل ملف أو مجموعة من الملفات .

مثال :

لنقل الملفات من نوع وورد من القرص المحلي D إلى المجلد HANI داخل القرص المحلي E ننفذ الأمر النالي : D:\> MOVE \*.DOC E:\HANI

#### : الأمر COPY :  $\overline{12}$

يستخدم هذا الأمر لنسخ ملف أو مجموعة من الملفات . مثال :

لنسخ الملفات من نوع وورد من القرص المحلي D إلى المجلد HANI داخل القرص المحلي E ننفذ الأمر النالي : D:\> COPY \*.DOC E:\HANI

أي ملاحظة يرجى التواصل على البريد الألكتروني التالي : **Allcourses@hotmail.com**